#### Брянский государственный технический университет

Лекция на тему:

# Математический пакет MathCad. Основы работы с системой **MathCad**

#### Математические пакеты

Начиная с 90-х годов прошлого века, широкую известность приобрели так называемые системы компьютерной математики или математические пакеты.

Программы такого рода являются составной частью САЕ-систем (систем автоматизации инженерных расчётов) и относятся к инженерным программам автоматизированного проектирования.

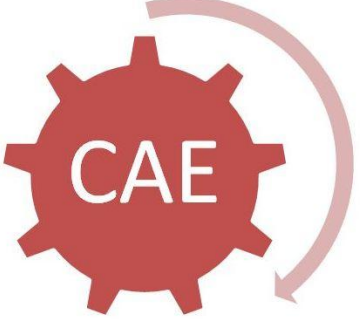

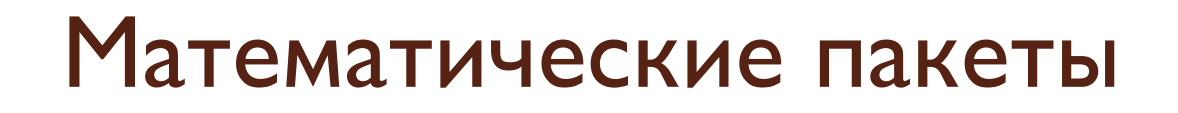

Наиболее популярными математическими пакетами являются:

- **Пакет Maple**
- $\bullet$ Пакет MatLab  $\frac{1}{\log_a b}$ <sup>b</sup>  $\frac{1}{\log_a b}$
- $\bullet$ **Пакет Mathcad**
- $(a-a)$   $tg$   $(\alpha \frac{1}{ctg^2}$  $\frac{1}{\alpha}$
- $\bullet$ **ПаǴǯǼ** *Mathematica*

### Основная информация

Система MathCAD – пакет, предназначенный, для проведения математических расчетов, который содержит текстовый редактор, вычислитель, графический процессор.

Фирма MathSoft Inc.(США) выпустила первую Берсию системы в 1986 г. Ѓлавная отличительная особенность системы MathCAD заключается в её входном языке, который максимально приближён к естественному математическому языку, используемому как в трактатах по математике, так и вообще в научной литературе. Используется принцип WYSIWYG (What You See Is What You Get - «что видите, то и получаете»).

# Подсистемы MathCad

 $\bullet$ 

Текстовый редактор служит для ввода и редактирования текстов. Текст может СОСТОЯТЬ ИЗ СЛОВ, МАТЕМАТИЧЕСКИХ выражений и формул. MathCAD использует общепринятую математическую символику.

<u>• Вычислитель</u> обеспечивает вычисления по математическим формулам и имеет большой набор функций.

**• Графический процессор** используется для построения графиков и трехмерных поверхностей.

#### Решаемые задачи

- подготовка научно-технической документации, содержащей текст и формулы в привычной для специалиста форме;
- вычисления результатов математических операций с константами, переменными и размерными физическими величинами;
- векторные и матричные операции;
- решение уравнений и систем уравнений;
- статистические расчеты и анализ данных;
- построение графиков;
- аналитические преобразования и аналитическое решение уравнений и систем;
- аналитическое и численное дифференцирование и интегрирование;
	- решение дифференциальных уравнений.

# Структура рабочего документа

 Рабочий документ MathCad представляет собой совокупность областей. Область может располагаться в любом месте документа. Для создания новой области следует просто выполнить щелчок мышью на свободном месте документа.

MathCAD устанавливает направление выполнения вычислений и построения графиков документа «вправовниз».

 Чтобы сделать видимыми границы областей, следует выбрать в меню **Вид** подменю **Границы,** в результате чего фоновым цветом будут отображены только имеющиеся области и поставление при поставление по поставление по поставление при поставление по поставление по поставл<br>В 1990 году с поставление по поставление по поставление по поставление по поставление по поставление по постав

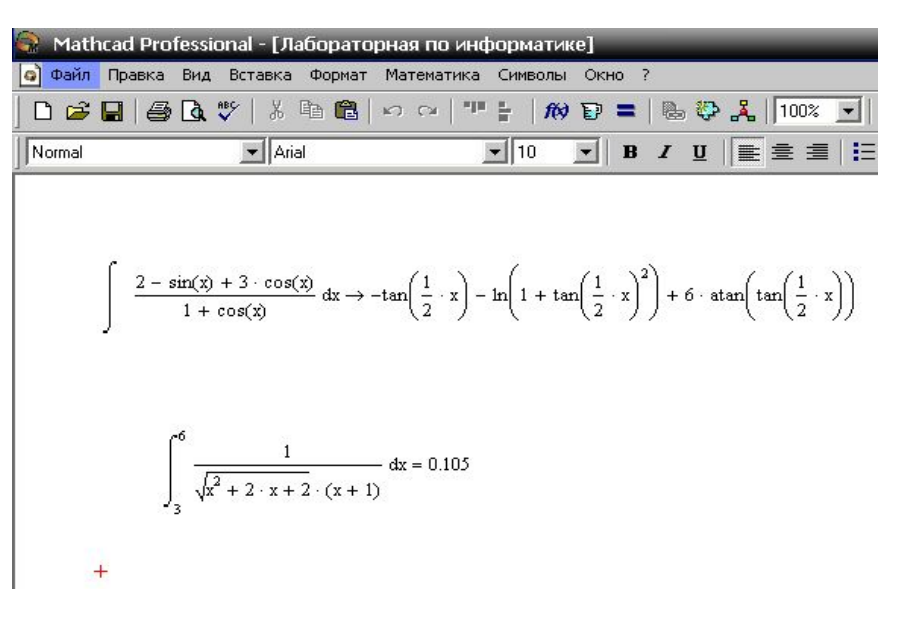

| Mathcad Professional - [Jlafoparophara no MrdopmarXKE] |                     |                     |                     |       |    |    |    |    |    |    |    |    |    |    |    |    |    |    |    |    |    |    |    |    |    |    |    |    |    |    |    |    |    |    |    |    |    |    |    |    |    |    |    |    |    |    |    |    |    |    |    |    |    |    |    |    |    |    |    |    |    |    |    |    |    |    |    |    |    |    |  |
|--------------------------------------------------------|---------------------|---------------------|---------------------|-------|----|----|----|----|----|----|----|----|----|----|----|----|----|----|----|----|----|----|----|----|----|----|----|----|----|----|----|----|----|----|----|----|----|----|----|----|----|----|----|----|----|----|----|----|----|----|----|----|----|----|----|----|----|----|----|----|----|----|----|----|----|----|----|----|----|----|--|
| Dañn. Ipabsa                                           | Buq                 | Bcrasea             | 40pm7               | 400th | 7  |    |    |    |    |    |    |    |    |    |    |    |    |    |    |    |    |    |    |    |    |    |    |    |    |    |    |    |    |    |    |    |    |    |    |    |    |    |    |    |    |    |    |    |    |    |    |    |    |    |    |    |    |    |    |    |    |    |    |    |    |    |    |    |    |    |  |
| 2. $\blacksquare$                                      | 100% $\blacksquare$ | 100% $\blacksquare$ | 100% $\blacksquare$ |       |    |    |    |    |    |    |    |    |    |    |    |    |    |    |    |    |    |    |    |    |    |    |    |    |    |    |    |    |    |    |    |    |    |    |    |    |    |    |    |    |    |    |    |    |    |    |    |    |    |    |    |    |    |    |    |    |    |    |    |    |    |    |    |    |    |    |  |
| 10                                                     | 10                  | 10                  | 10                  | 10    | 10 | 10 | 10 | 10 | 10 | 10 | 10 | 10 | 10 | 10 | 10 | 10 | 10 | 10 | 10 | 10 | 10 | 10 | 10 | 10 | 10 | 10 | 10 | 10 | 10 | 10 | 10 | 10 | 10 | 10 | 10 | 10 | 10 | 10 | 10 | 10 | 10 | 10 | 10 | 10 | 10 | 10 | 10 | 10 | 10 | 10 | 10 | 10 | 10 | 10 | 10 | 10 | 10 | 10 | 10 | 10 | 10 | 10 | 10 | 10 | 10 | 10 | 10 | 10 | 10 | 10 |  |

#### Средства редактирования

Визир предназначен для  $\mathbf{B}$ указания ПОЗИЦИИ рабочем документе, в ROTOPOH должна появиться очередная область.

Mathcad Professional - [Без названия:3] • Файл Правка Вид Вставка Формат Математика Символы D 2 B 3 B ↓ X & B B | D Q | T + | ft Constants  $\blacktriangleright$  Times New Roman  $\mathbf{I}$  10 Маркер + Визир 123999999 ввода Выделяющая рамка

Маркер ввода в MathCad аналогичен подобному средству в любом текстовом редакторе.

Выделяющая рамка используется,  $BO$ первых, при копировании, перемещении и удалении частей математического выражения во-вторых, для вставки удаления И,  $\boldsymbol{\mathrm{M}}$ операторов.

### Вставка операторов

Для вставки операторов, требующих **ТОЛЬКО** ОДНОГО операнда необходимо выделить все выражение, которое должно быть в данном случае операндом, и нажать соответствующую комбинацию клавиш или кнопку на палитре Подобным образом символов. скобок выполняется вставка выделив выражение, заключаемое в скобки, следует нажать ().

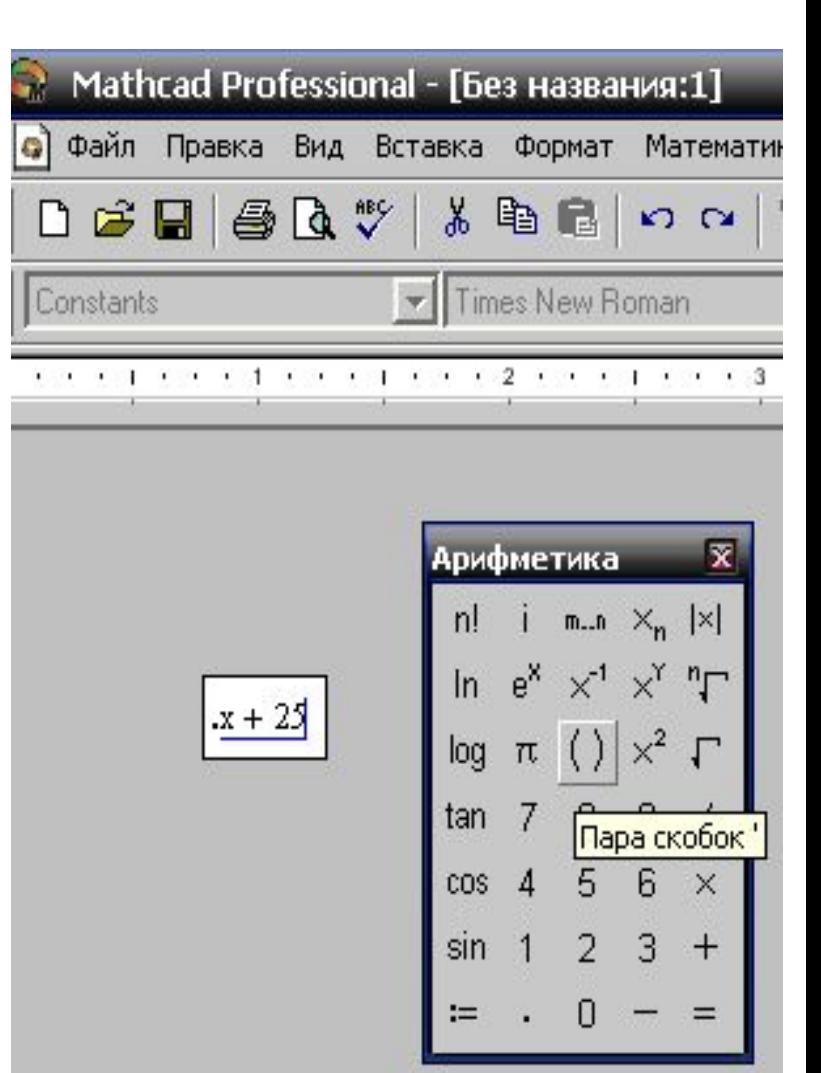

#### Примеры операторов

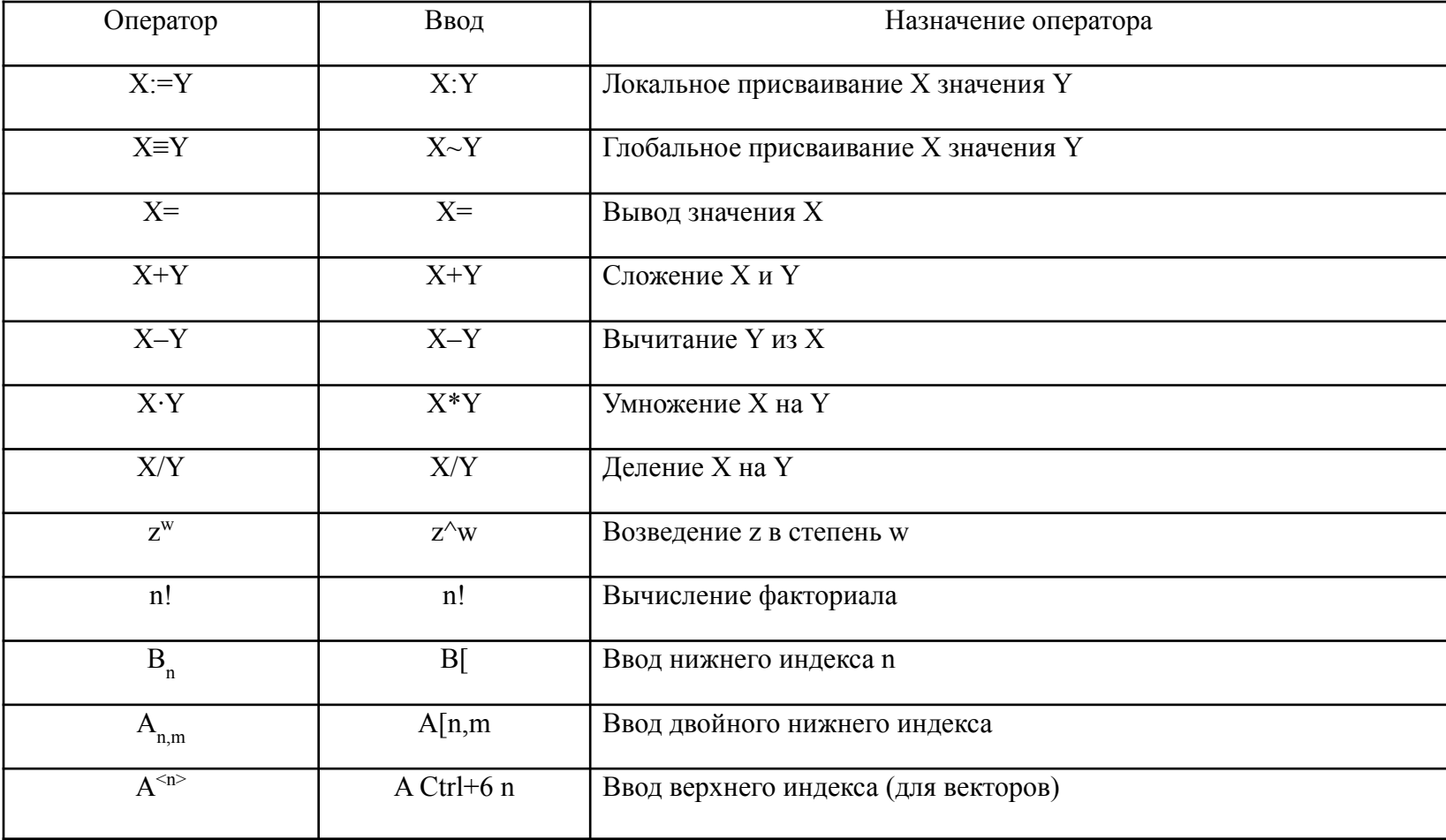

#### Текстовые области

Текстовые области в MathCad являются областями изменяемого размера, при этом информация, содержащаяся в них, при выполнении игнорируется. Как правило, текстовые вычислений области используются для отображения комментариев к математическим выражениям и графикам.

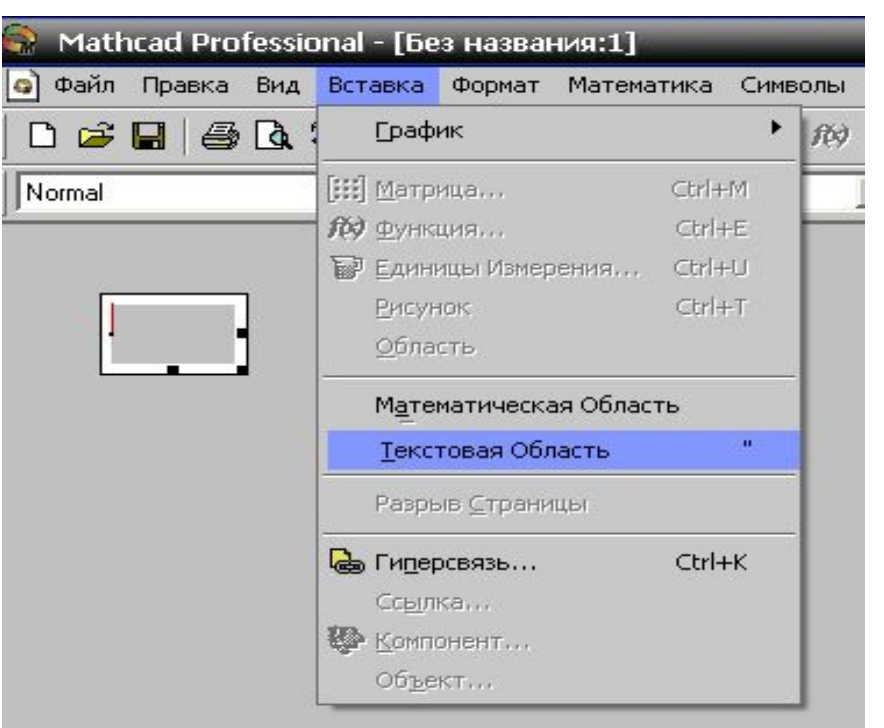

Для редактирования вводимого текста в MathCad используются те же принципы, что и в большинстве текстовых редакторов.

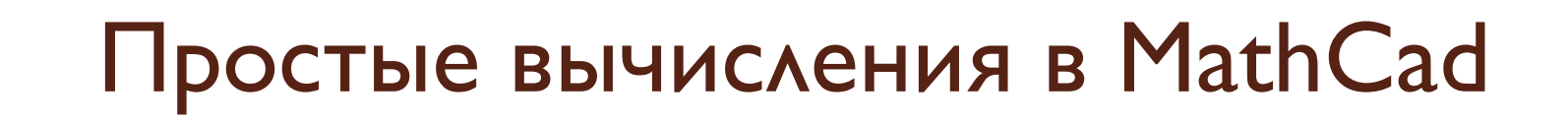

Для выполнения простых вычислений, подобно калькулятору, достаточно набрать вычисляемое выражение со знаком = в конце его и нажать клавишу BBOAa ENTER.

После этого MathCad вычислит и выведет результат на экран

 $2 + 2 = 4$ 

## Переменные в MathCad

Переменная – ячейка памяти, в которую могут быть записаны различные значения. Имена переменных обычно составляются из следующих символов: латинские буквы, цифры, знак подчёркивания (\_), греческие буквы.

- Mathcad различает в именах символы верхнего и нижнего регистра.
- Для набора греческих цифр используется два варианта:
- 1. Напечатать римский эквивалент. Затем нажать  $Ctrl + G.$
- 2. Щёлкнуть по соответствующему символу на палитре греческих символов. Чтобы открыть эту палитру, нажмите на кнопку, помеченную а $\beta$  на полосе кнопок под меню или откройте палитру в панели инструментов (Вид->Панели инструментов -> Греческий алфавит)

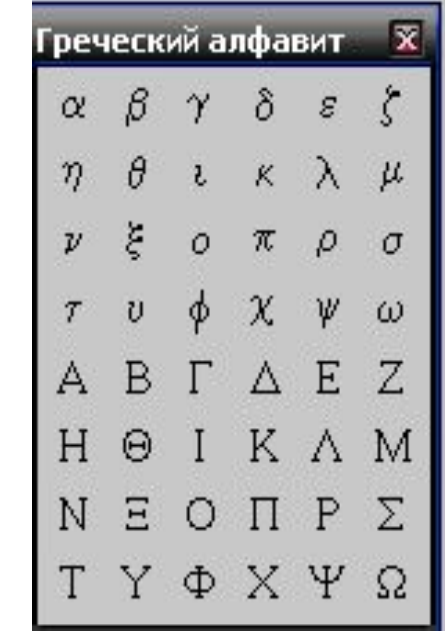

# Переменные в MathCad

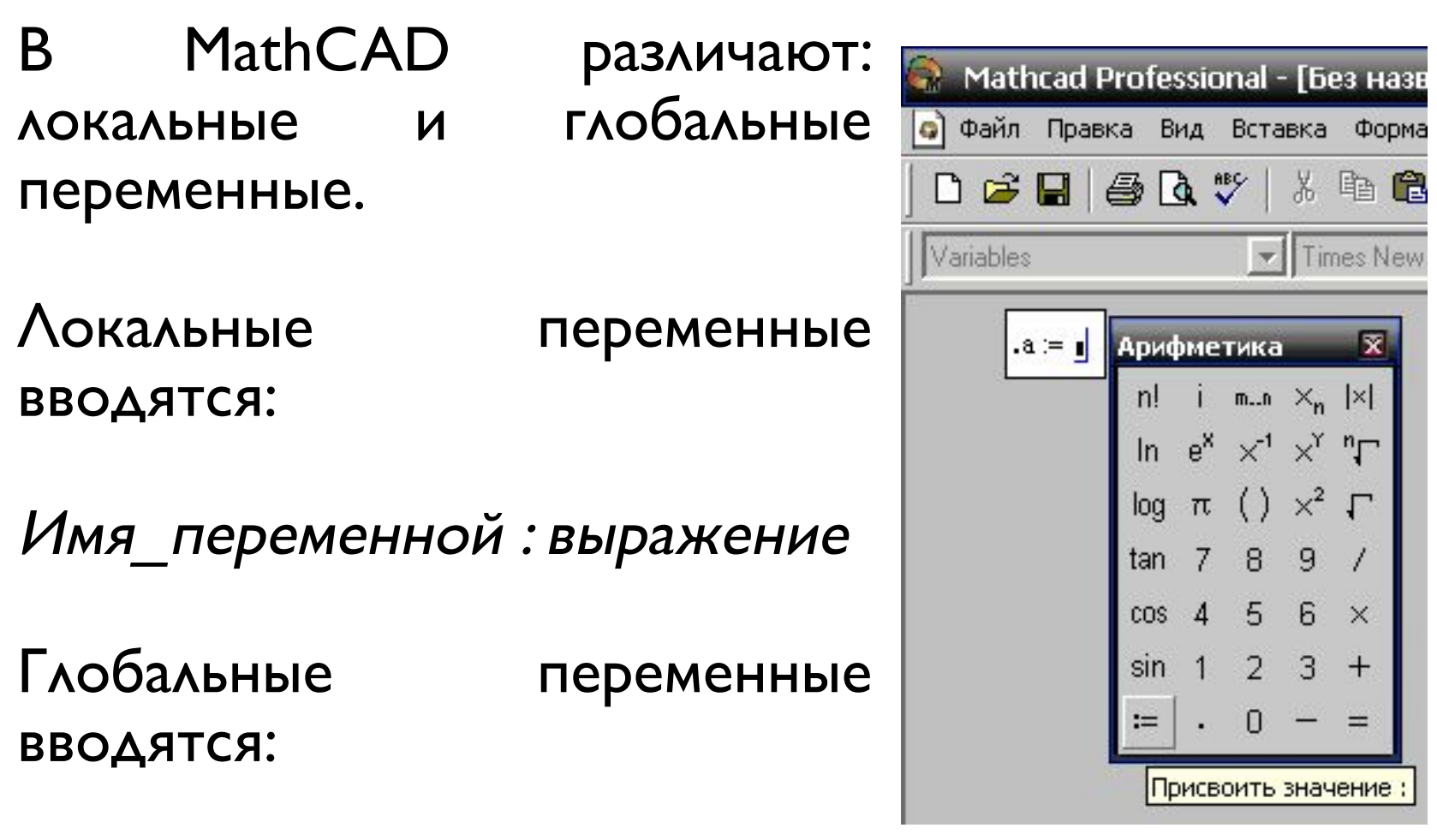

Имя\_переменной выражение

## Предопределённые переменные

- **1.**  $\pi = 3.14159... \Pi u$ . В расчетах используется значение п с учётом 15 цифр после запятой. Чтобы напечатать п, используется комбинация [Ctrl]P.
- 2. **e = 2.71828...** Основание натуральных логарифмов. В расчетах используется значение е с учётом 15 цифр после запятой.
- **3. А = 10<sup>307</sup> Бесконечность. Чтобы напечатать** ∞, используется комбинация клавиш [Ctrl]Z. **4.** % = 0.01 - Процент.
- **5. ТОL = 10<sup>-3</sup> Допускаемая погрешность для** различных алгоритмов аппроксимации.
- **6. ORIGIN = 0** Начало массива. Определяет индекс первого элемента массива.

# Функции в MathCad

Основное отличие ввода функций от ввода переменных состоит в том, что имя функции должно включать в себя список формальных аргументов-параметров, заключенный в скобки.

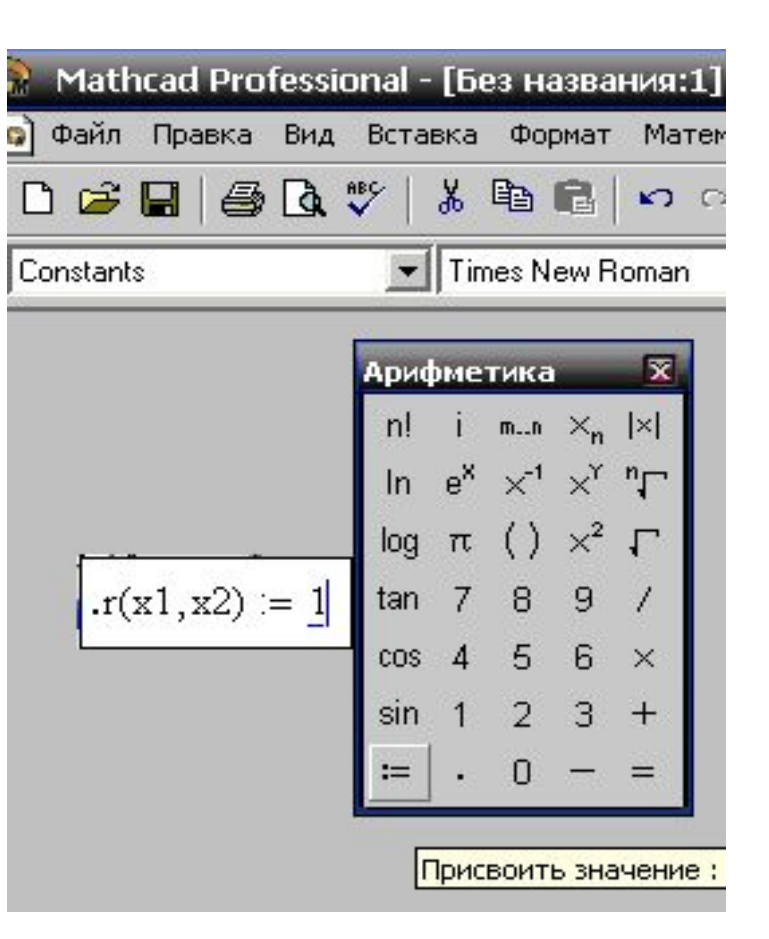

Общий вид объявления функции: Имя функции(Переменная1, Переменная2, ...) : = Выражение

# Встроенные функции

Для ввода встроенных функци используется команда меню Вставка → Функция или кнопка на панели инструментов со  $B$ значком  $f(x)$ .

В выражениях можно **ИСПОЛЬЗОВАТЬ СЛЕДУЮЩИЕ математические функции:** 

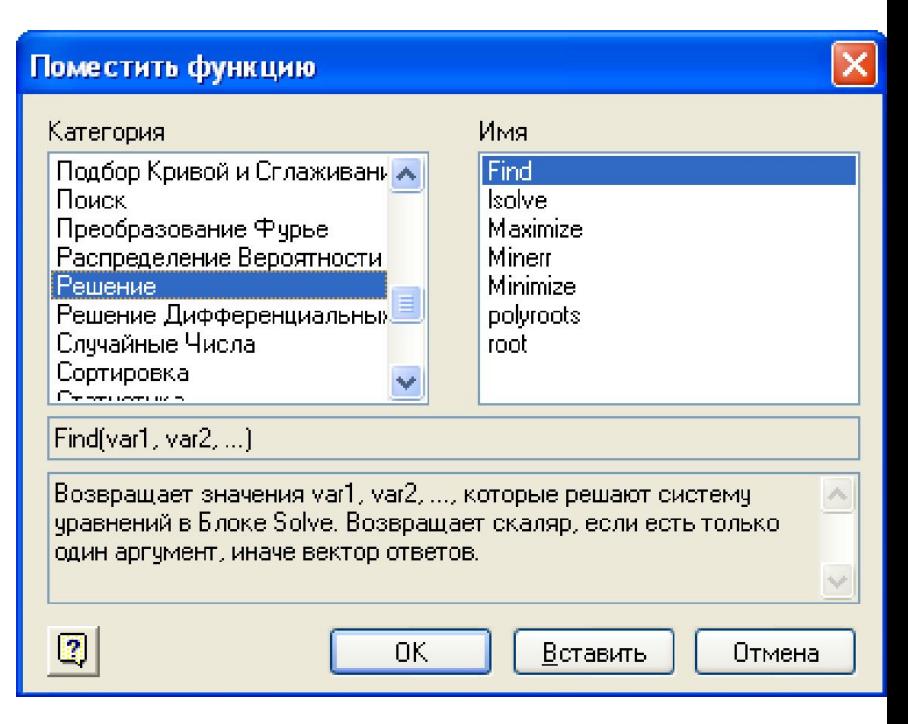

1) Тригонометрические (аргумент в радианах): sin(x), cos(x), tan(x) 2) Обратные тригонометрические (результат в радианах): asin(x), acos(x), atan(x)

3) Гиперболические: sinh(x), cosh(x), tanh(x)

4) Обратные гиперболические: asinh(x), acosh(x), atanh(x)

5) Другие (десятичный и натуральный логарифмы, случайные числа)

#### Дискретные переменные

Ранжированная (дискретная) переменная – это переменная, которая принимает ряд значений при каждом ее использовании.

Например:  $x:=0.5$  ( $x$  принимает значения 1, 2, 3, 4, 5)

Для набора .. (двух точек) используется; Если необходимо задать дробный шаг используется следующая запись:

 $z := 0.0.2$ ..4

### Табулирование функции

Табулирование функции *y=f(x)* означает получение таблицы у при изменении х на заданном интервале с заданным шагом.

$$
y(t) := \frac{\sin(t)}{t^2}
$$
  $x = 0, 0.2$ .

4.967

2.434

1.568

1.121

0.841

0.647

0.503

0.301

0.227

 $0.39$ 

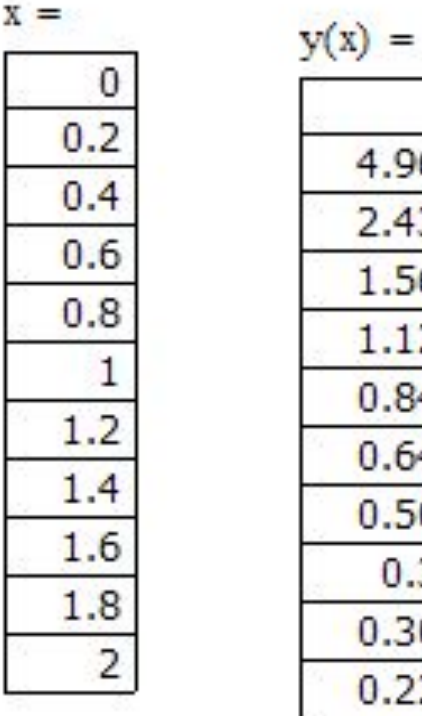

 $\overline{2}$ 

# Численные и символические методы

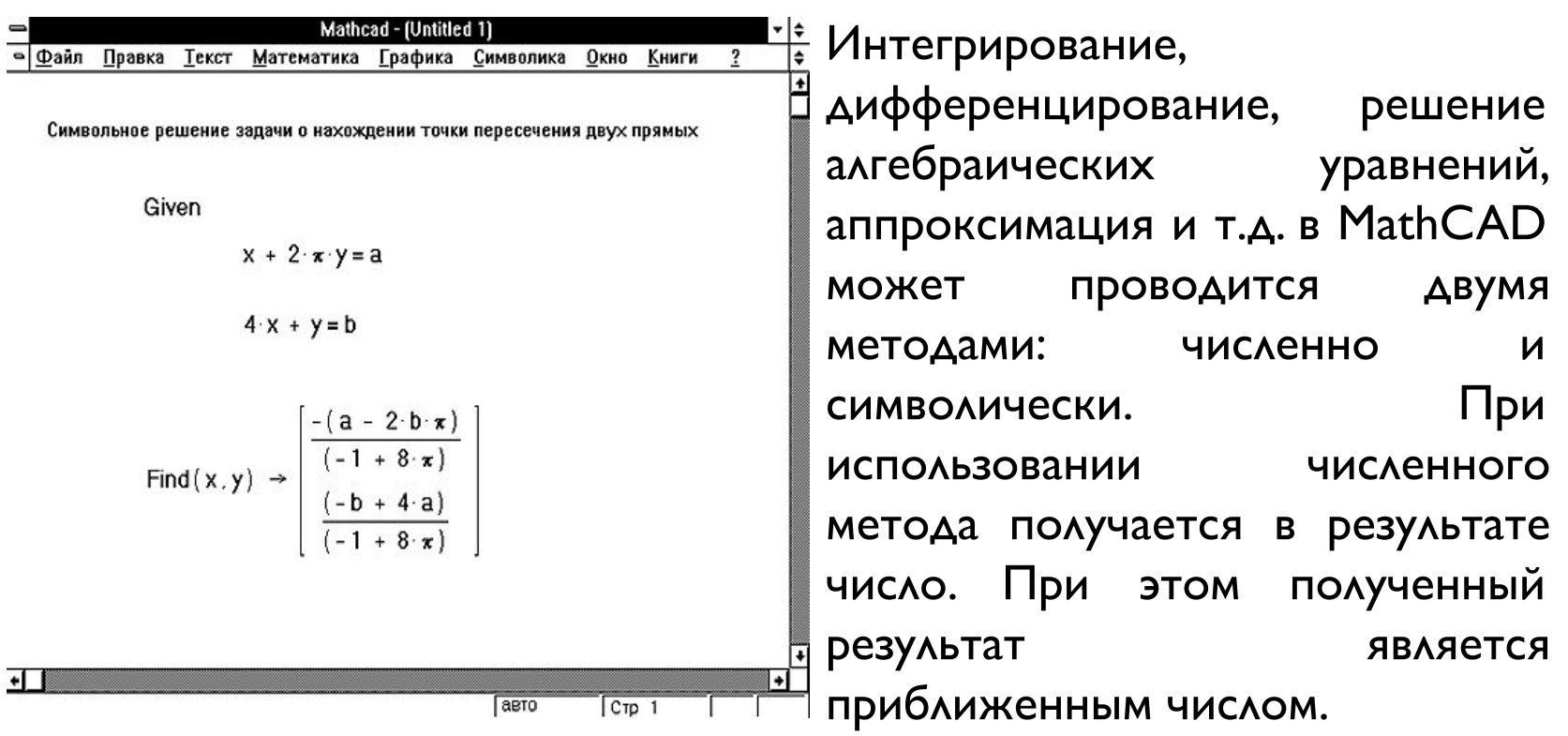

При использовании символического решения в результате получатся символическая формула.

# Матрицы

MathCad так B же Производятся вычисления над матрицами. Векторы  $\overline{M}$ матрицы рассматриваются в программе как одномерные и двумерные массивы данных. При создании матрицы указывается eë размерность

Вставить Матрицу

Строки:

Столбцы:

13

 $|3|$ 

**OK** 

Вставить

**Удалить** 

Отмена

#### Индексирование элементов

ижняя индексация. Используется для<br>изменения значений существующих элементов Нижняя массива, для определения новых элементов и новых массивов. Для ввода нижнего индекса следует после ввода имени массива нажать<br>кнопку X на панели **Матрицы**, вести в появившееся поле число или пару чисел.

Верхняя индексация. Осуществляется обращение<br>ко всему столбцу матрицы. Для ввода верхнего индекса следует нажать кнопку на панели Матрицы.

$$
C_{1,2} = 2 \t C_{2,1} = 6 \t C_{2,3} = 4
$$
  

$$
\frac{C_1}{C_2} = \begin{pmatrix} 0 & 0 & 0 & 0 \\ 0 & 0 & 2 & 0 \\ 0 & 6 & 0 & 4 \end{pmatrix} \t N = \begin{pmatrix} 10 & 21 & 12 \\ 1 & 65 & 15 \\ 2 & 3 & 58 \end{pmatrix} \t M \t N = \begin{pmatrix} 12 \\ 15 \\ 58 \end{pmatrix}
$$

#### Индексирование элементов

Для работы с массивами MathCad предлагает большой набор векторных и матричных операторов. Особого внимания заслуживает тот факт, что во всех векторных операторах всегда имеется в виду вектор-столбец.

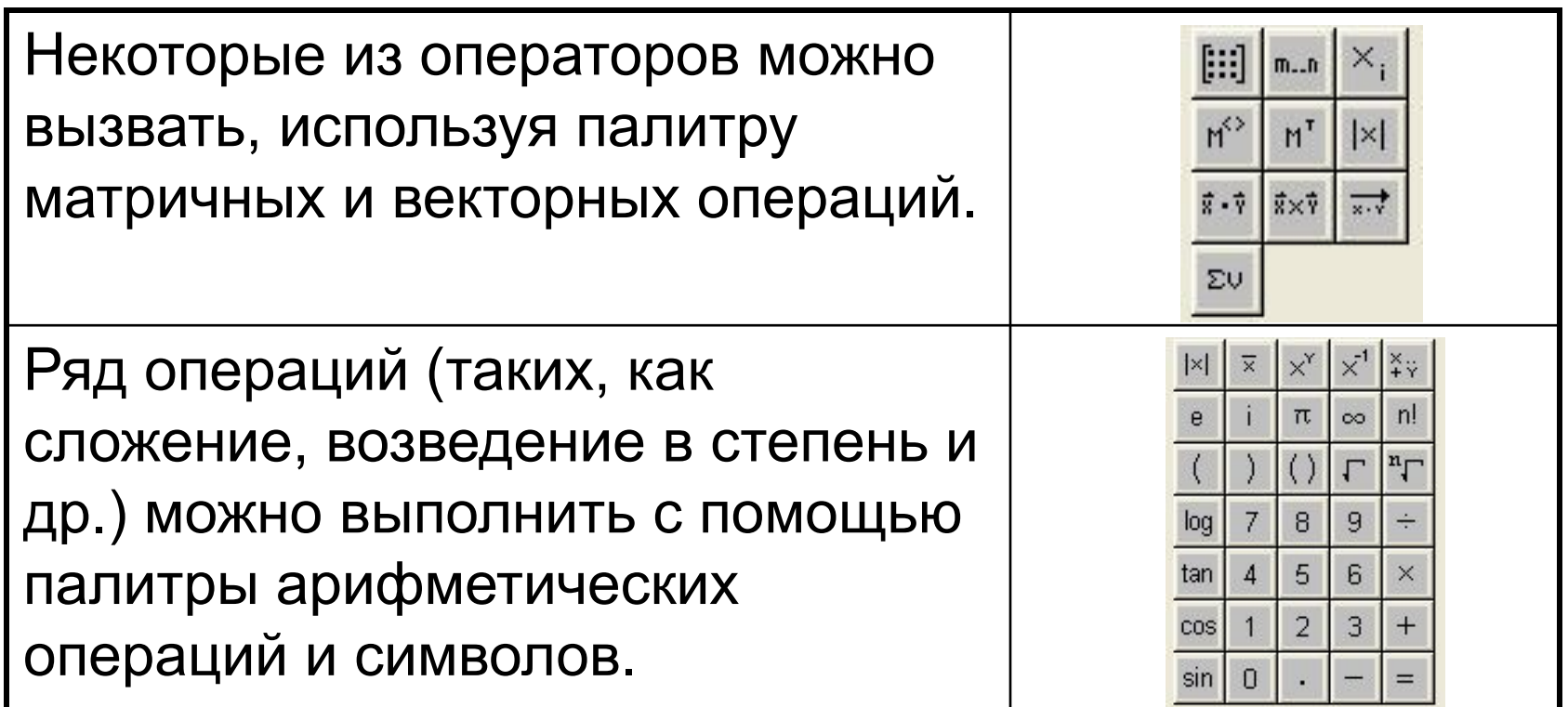

## Построение графиков

Для построения графиков в Mathcad можно воспользоваться функцией Вставка > График > Тип графика или панелью инструментов График Поддерживаются следующие типы графиков:

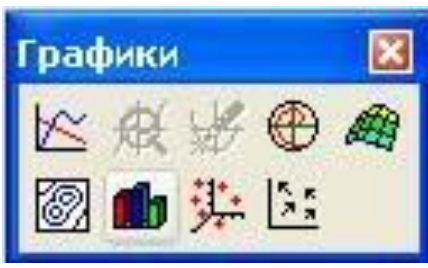

•двумерный ("X-Y график");

- •в полярных координатах ("Полярный график");
- •линии уровня ("Контурный график"); •столбчатая диаграмма ("3D панели"); •поверхность ("Поверхностный график"); •векторный ("Векторное поле").

# Двумерный график

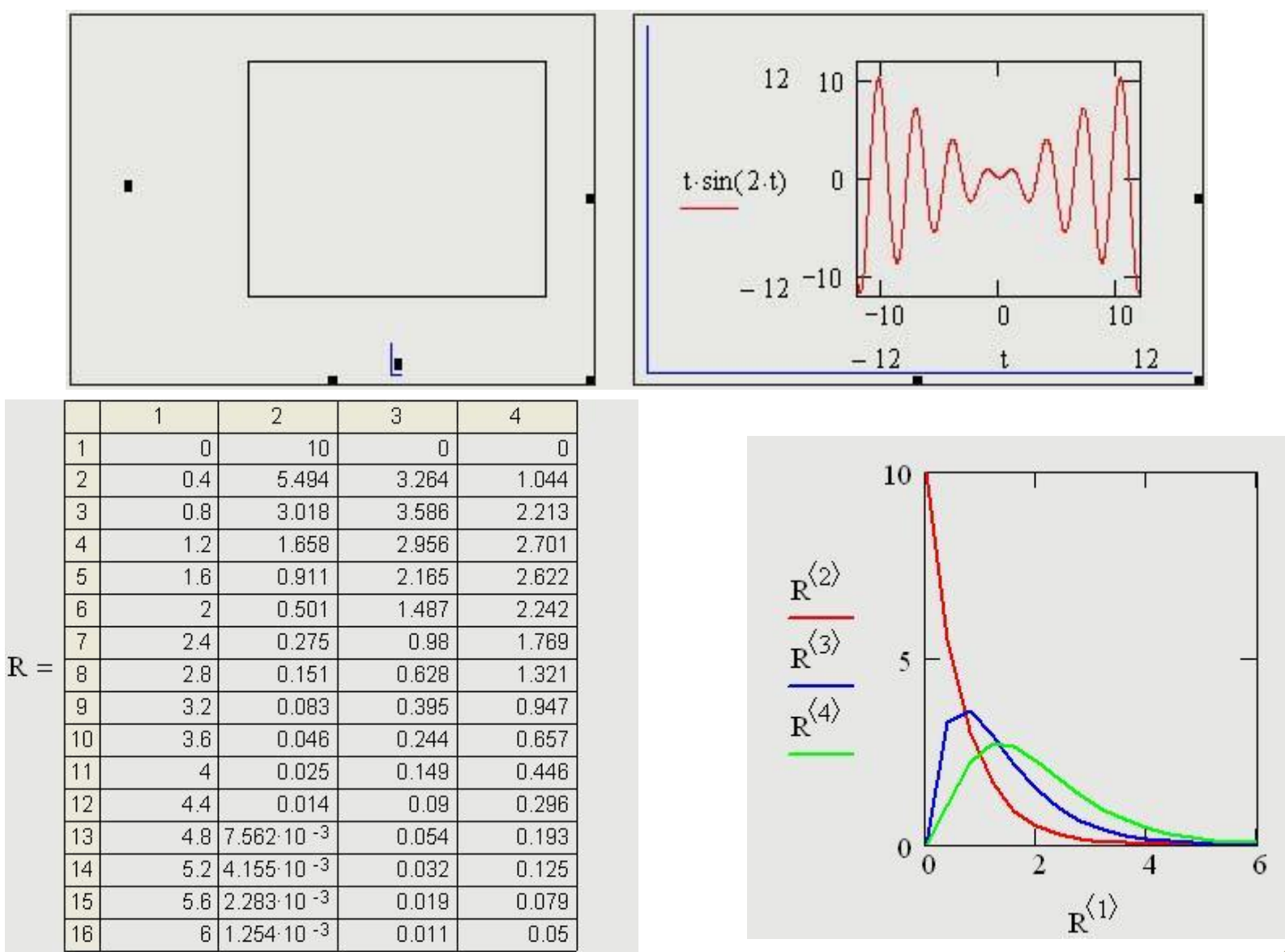

z5

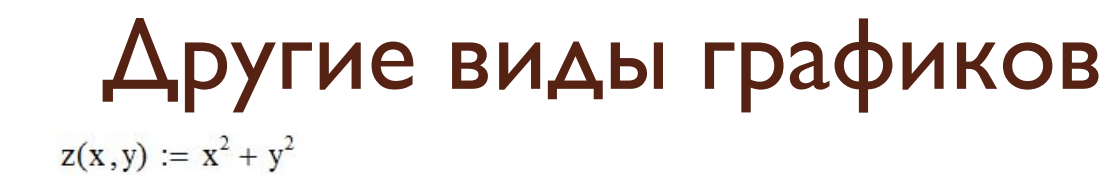

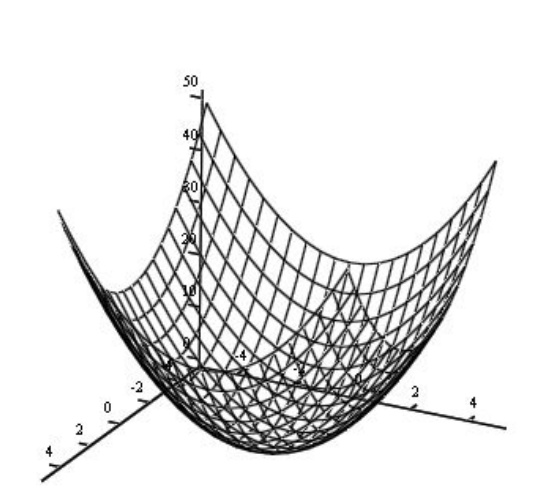

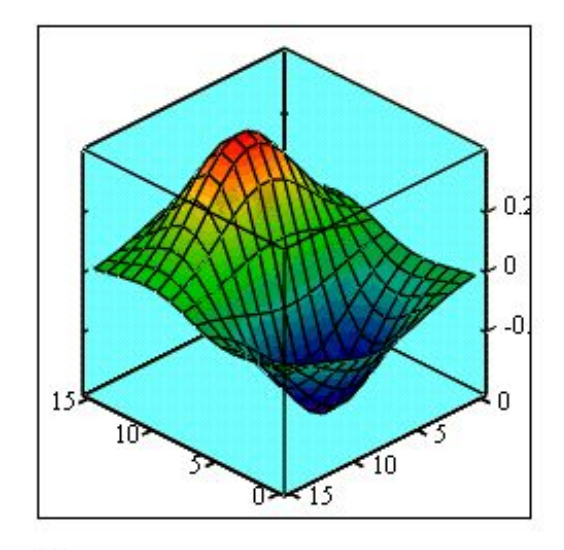

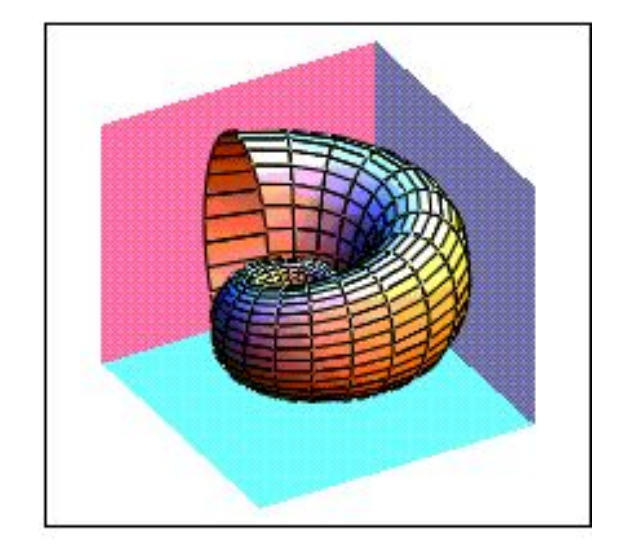

 $(x,y,z)$ 

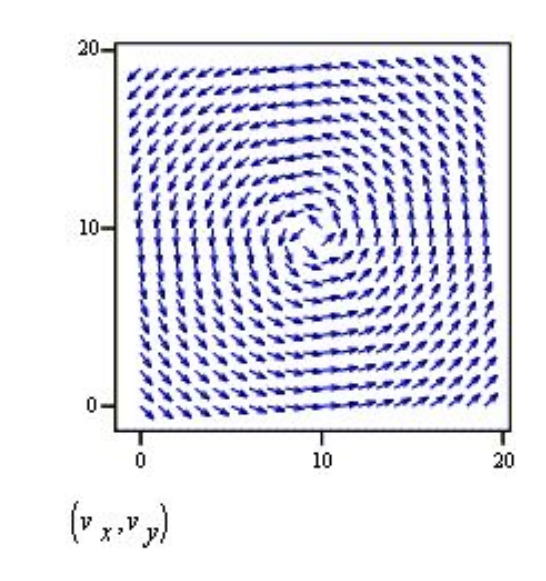

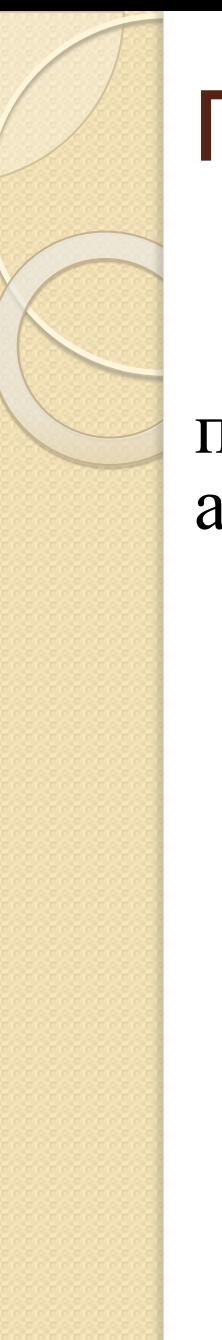

#### Прикладные символьные вычисления

Средства символьной математики, позволяют проводить математические выкладки B аналитической форме.

За символьные вычисления в MathCad отвечает меню Символы или панель Символы.

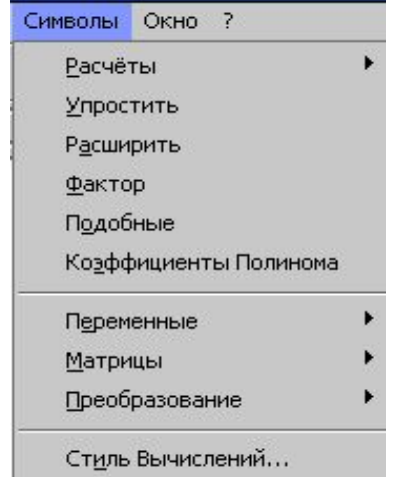

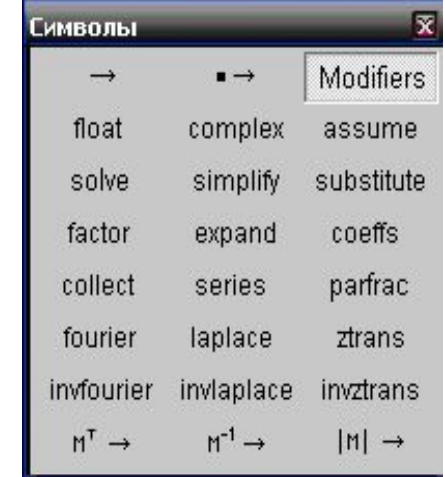

#### Замена переменных

Эта операция представляет собой замену в выражении каждого вхождения выделенной переменной на содержимое буфера обмена.

Для выполнения ее следует скопировать заменяющее выражение в буфер обмена, затем выделить переменную, которую требуется заменить, и нажать кнопку

> $x^2 + 2x + 1$  y - 1 Замена х на у-1 дает  $(y-1)^2 + 2(y-1)$  $\cos(y) + \sqrt{1 + y^2}$  $sin(x)$  $\texttt{SameHa} \text{ y ha sin(x) daer} \qquad \texttt{cos}(\text{sin(x)}) + \sqrt{1 + \text{sin(x)}^2}$

## Упрощение выражений

**Кнопка** simplify выполняет алгебраические и тригонометрические упрощения выражения, заключенного в выделяющую рамку: сокращает общие множители, упрощает степени и корни, использует тригонометрические тождества.

$$
\frac{(a^{2}-2\cdot a\cdot b+b^{2})(a+b)}{a^{2}-b^{2}}
$$
ynрощается до a-b

#### Разложение по степеням

expand разлагает в выражении, Кнопка заключенном в выделяющую рамку, все степени и произведения сумм.

Синусы, косинусы, тангенсы сложного аргумента будут разложены, насколько это возможно, в выражения, содержащие синусы и косинусы одиночной переменной.

 $(x + y)^4$  разложение по степеням дает  $x^4 + 4x^3y + 6x^2y^2 + 4x^3y + 4$  $16\cos(x)^3 - 20\cos(x)^3 + 5\cos(x)$  $cos(5 x)$  — разложение по степеням дает

#### Разложение на множители

**Кнопка** разлагает выражение в выделяющей рамке на множители.

Если выражение представляет собой целое число, оно будет разложено в произведение степеней простых чисел. В остальных случаях MathCad будет пытаться преобразовывать выражение в произведение.

 $a^2-b^2$ разложение на множители дает  $(a - b)$   $(a + b)$ 

600 разложение на множители дает  $(2)^3$  (3) (5)<sup>2</sup>

объединить члены, содержащие одинаковые степени выбранного подвыражения, следует заключить это подвыражение в выделяющую рамку и ИСПОЛЬЗОВАТЬ КНОПКУ COllect.  $-\left(2 \cdot x^2 - 9 \cdot x - 6 + x^3\right)$  $\frac{1}{x-1} + \frac{x}{x+3} - \frac{2 \cdot x}{x+2}$  разложение на множители дает

Приведение подобных

Для того, чтобы в выражении

 $((x-1)\cdot((x+3)\cdot(x+2)))$ 

#### Разложение на элементарные дроби

При нажатии кнопки раннас будет произведена попытка разложить выделенное выражение в сумму дробей, знаменатели которых будут линейными или квадратичными.

Эта команда может применяться только к тем выражениям, в котором все константы являются целыми или рациональными числами.

$$
\frac{2 \cdot x^2 - 3 \cdot x + 1}{x^3 + 2 \cdot x^2 - 9 \cdot x - 18}
$$

разложение на элементарные дроби дает

$$
\frac{1}{(3 \cdot (x-3))} + \frac{14}{(3 \cdot (x+3))} - \frac{3}{(x+2)}
$$

# Спасибо за внимание!